## $T \cdot$  Systems $\cdots$

## FTAM-Service

DAV-Arbeitgeberverfahren (mit Auftragssatz)

### **Organisatorisches**

- Falls Sie noch nicht beim vdek für den Datenaustausch angemeldet sind, muss zuerst eine Anmeldung beim vdek erfolgen. T-Systems International GmbH wird anschließend vom vdek beauftragt, den Kontakt mit Ihnen aufzunehmen und die DFÜ-Verbindung einzurichten. Falls Sie schon am Datenaustausch teilnehmen und nur die DFÜ-Verbindung auf ein anderes Protokoll umstellen wollen, entfällt dieser Schritt.
- Um eine ordnungsgemäße Kommunikationsanbindung an die T-Systems International GmbH DAV gewährleisten zu können, bitten wir Sie die Datenblätter sorgfältig auszufüllen und an die unten genannte Adresse (bzw. Fax-Nr.) dem EDI-Customer Support zurückzusenden. Nur vollständig ausgefüllte Datenblätter werden verarbeitet.
- Wenn mehrere FTAM-Verbindungen durch Sie eingerichtet, bzw. umgestellt werden sollen, können Sie uns die Informationen alternativ auch in Form einer Excelliste zur Verfügung stellen.
- T-Systems sammelt Anfragen von umzustellenden Anschlüssen von Freitag der Vorwoche bis Donnerstag der aktuellen Woche.
- Freitags wird ein Change für die Firewallfreischaltung erstellt. Wunschtermin für die Durchführung ist jeweils Mittwoch der Folgewoche.
- Ab Donnerstag der Folgewoche kann dann die Umstellung erfolgen. Dies geschieht nach folgendem Schema
	- Der Kommunikationspartner der DAV wird informiert, wann der geplante Changetermin und ein erster möglicher Termin für Verbindungstests ist (ab DO der Folgewoche nach der Anmeldung bei unserem Servicedesk !!!).
	- Sofern der Change in Einzelfällen nicht am geplanten Termin (Mittwoch) realisiert wird, werden die Kommunikationspartner, die für diesen Change geplant waren, über die Verschiebung informiert werden. Von Anfragen seitens der Kommunikationspartner ist abzusehen. T-Systems nimmt den Kontakt aktiv auf und plant den Umstellungstermin mit dem jeweiligen Partner.
	- Tests/Umstellungen von FTAM auf IP erfolgen so, dass zuerst
		- $\triangleright$  auf Netzwerkebene ein Anbindungstest durchgeführt wird. Dies geschieht mittels TELNET zur Zieladresse/Zielport von der FTAM-Maschine des Kommunikationspartners zur T-Systems DAV, sowie von T-Systems zum FTAM-System des Zielpartners (z.B. Telnet 160.44.71.6 10002 - $\rightarrow$  Es muss eine Meldung "connected" ausgegeben werden)

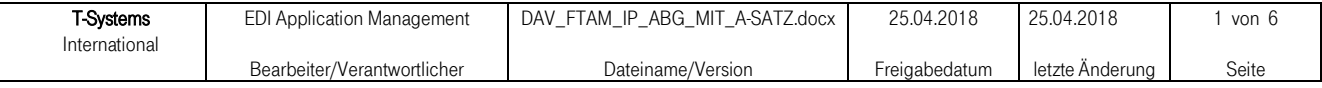

## $T \cdot \cdot$ Systems $\cdot \cdot \cdot$

## FTAM-Service

DAV-Arbeitgeberverfahren (mit Auftragssatz)

- $\triangleright$  Erst nach bidrektional erfolgreichem Netzwerktest wird der eigentliche FTAM Umstellungstermin abgestimmt und realisiert.
- Wenn der Partner vorher umstellt, kann nicht mit einer sofortigen Umstellung durch uns, sondern erst nach Bestätigung, gerechnet werden
- Wichtig: externe IP-Adresse und Empfangsport (üblicherweise eine identische Adresse für Versand/Empfang) müssen sorgfältig auf dem Parameterblatt angegeben werden und der Empfangsport sollte ein Highport (>1024), bzw. Port 102 sein. Eine spätere Umstellung auf eine alternative Adresse/Port führt zu Extraaufwand und entsprechenden Verzögerungen bei der Umstellung. Solche Änderungen werden nachgelagert und erst zum nächstmöglichen Folgefreischaltungstermin realisiert
- Anschließend kann die Testdatenübermittlung zu den Kassen bzw. die Wiederaufnahme des Regelbetriebs nach der Umstellung beginnen. Bitte klären Sie mit den Kassen das weitere Vorgehen ab. Eine Testdatenübermittlung ist nur notwendig, wenn Sie eine komplett neue DFÜ-Anbindung beantragen. Im Falle einer Ummeldung ist kein Versand von Testdaten notwendig. In diesem Fall kann die Umstellung direkt im Betrieb erfolgen.
- Von Anfragen zum Stand der Freischaltungen/Umstellungen ist abzusehen, weil dies unnötigen Aufwand verursacht

#### Hinweise zur Installation:

Bitte beachten Sie, dass alle Daten, die über T-Systems International GmbH an die Kassen weitergeleitet werden, den Eintrag eines physikalischen Empfängers mit der BN von T-Systems International GmbH im KKS2-Auftragssatz benötigen. Physikalisch besteht nur eine einzige Netzwerkverbindung zur T-Systems International GmbH .

#### Hinweise zur Installation für KKS-AG Besitzer:

- 1. Machen Sie eine Eintragung der physikalischen Parameter des T-Systems International GmbH unter 'ADRESSEN'.
- 2. Erzeugen Sie ein Partnerprofil für T-Systems International GmbH. In diesem Eintrag hinterlegen Sie Ihre Login-ID (BN+Betriebsnummer) und das Ihnen zugeteilte Passwort. Das Feld 'Account' bleibt frei!
- 3. Machen Sie für jede Kasse einen Empfängereintrag (Button ,EMPFÄNGER'). Im Feld ,physikal. Empfänger' hinterlegen Sie die BN des T-Systems International GmbH. Das Partnerprofil verweist auf den unter (2) getätigten Eintrag für das T-Systems International GmbH.

#### Allgemeingültige Konventionen

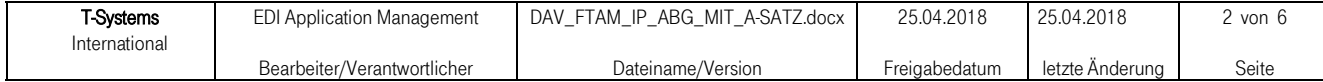

## $\mathbf{T} \cdot \mathbf{Systems} \cdot \cdot \cdot$

### FTAM-Service

DAV-Arbeitgeberverfahren (mit Auftragssatz)

Nachfolgende Ausführungen betreffen den DFÜ-Datenaustausch zwischen Arbeitgebern und der T-Systems International GmbH DAV im Auftrage der Krankenkassen des vdek und der DALE.

Wichtiger Hinweis: Die DAV hat im Kommunikationsverhalten immer den Status eines passiven Teilnehmers, d.h. die Arbeitgeberseite muß die DAV aktiv anwählen und Daten übermitteln bzw. abholen !!!

Grundsätzlich werden bei Arbeitgeberdaten zwei Formen der Datenübergabe unterschieden.

- Nutzdaten *ohne Auftragssatz* (wird hier nicht beschrieben)
- Nutzdaten mit Auftragssatz

#### Nutzdaten mit Auftragssatz

Insbesondere wichtig für verschlüsselte Nutzdaten !

Beim Datentransfer mit der DAV wird pro Nutzdatei immer zusätzlich eine Auftragssatzdatei übermittelt, d.h. es werden zwei Dateien (als zusammengehöriges Dateienpaar) übertragen:

- 1. Datei mit Auftragssatz im ASCII-Zeichensatz wird zuerst übertragen
- 2. Datei mit Nutzdaten wird als zweites übertragen und transparent durch die DAV zum Empfänger weitergeleitet.

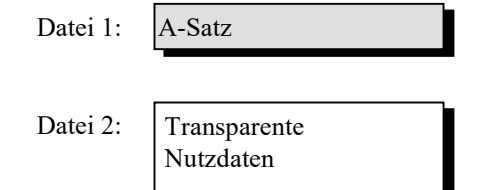

- Zwei Dateien: Eine mit A-Satz und eine mit transparenten Nutzdaten
- Auftragsinformationen im A-Satz
	- Input: 1:1 Absender:Empfänger Beziehung
- Output: 1:1 Absender:Empfänger Beziehung
- 3. Die zwei Dateien sollten in einer FTAM-Session nacheinander übertragen werden.

#### Routinginformationen

In der hier beschriebenen Variante "mit Auftragssatz" sollte nachfolgende im FTAM-Standard enthaltene Information, wie folgt, verwendet werden:

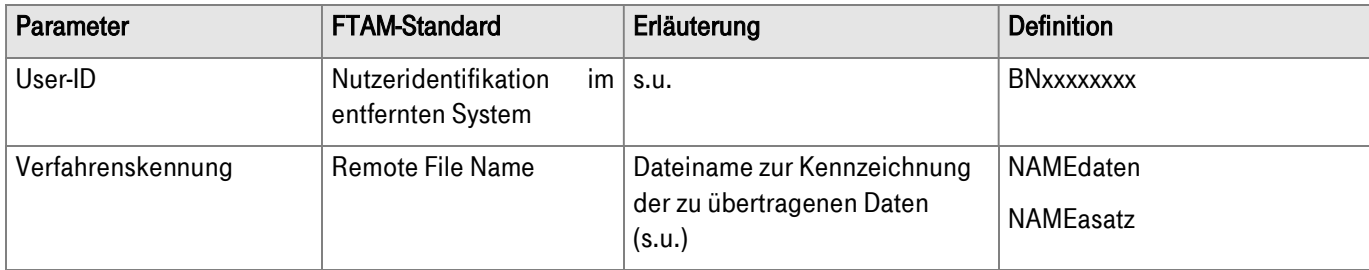

#### User-ID

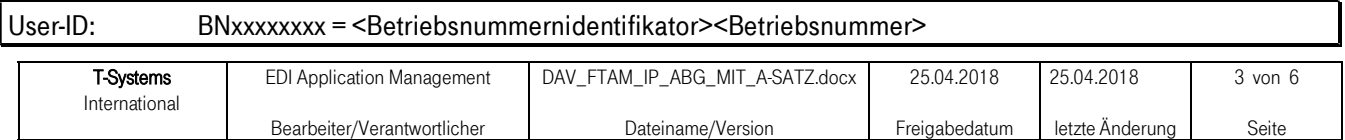

# $T \cdot \cdot$ Systems $\cdot \cdot \cdot$

## FTAM-Service

DAV-Arbeitgeberverfahren (mit Auftragssatz)

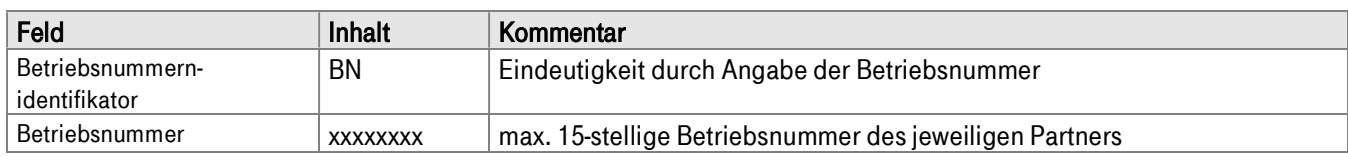

#### Dateinamenskonvention

Der Dateiname zur Kennzeichnung bzw. Identifikation von Nutzdaten und Auftragssatz setzt sich folgendermaßen zusammen :

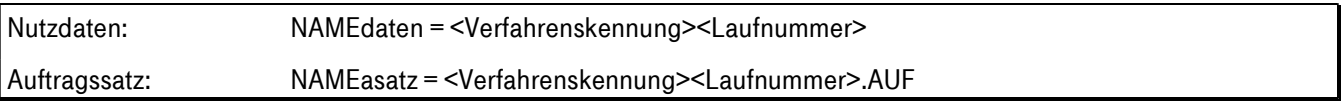

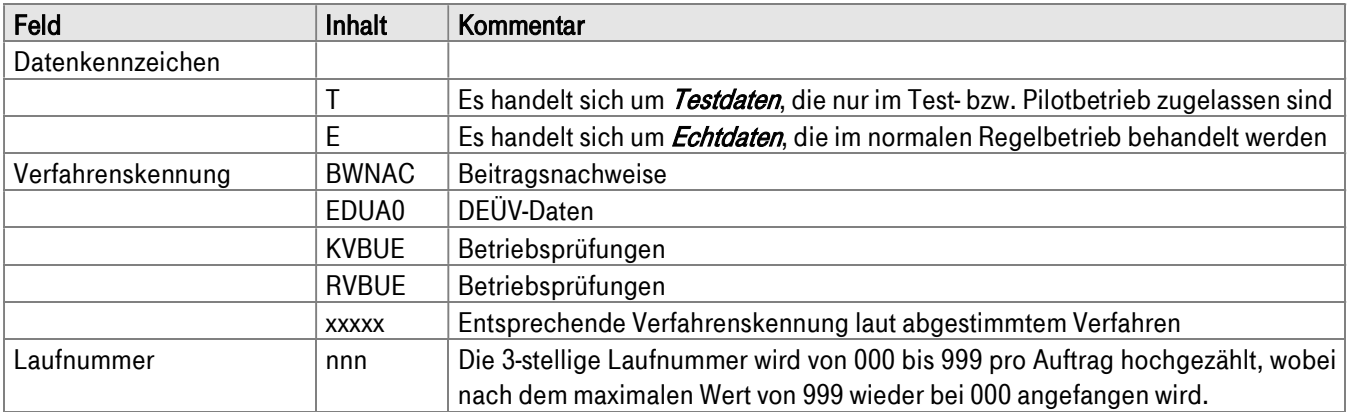

#### Beispiele:

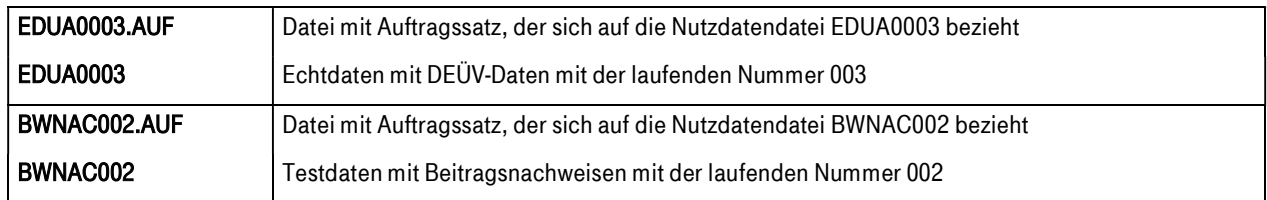

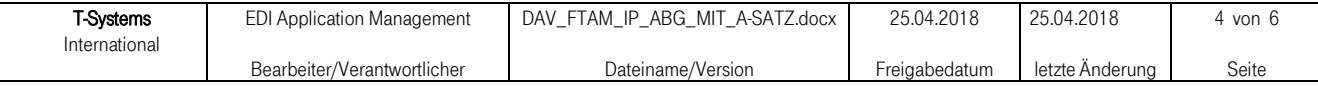

# $T \cdot \cdot$ Systems $\cdot \cdot \cdot$

## FTAM-Service

DAV-Arbeitgeberverfahren (mit Auftragssatz)

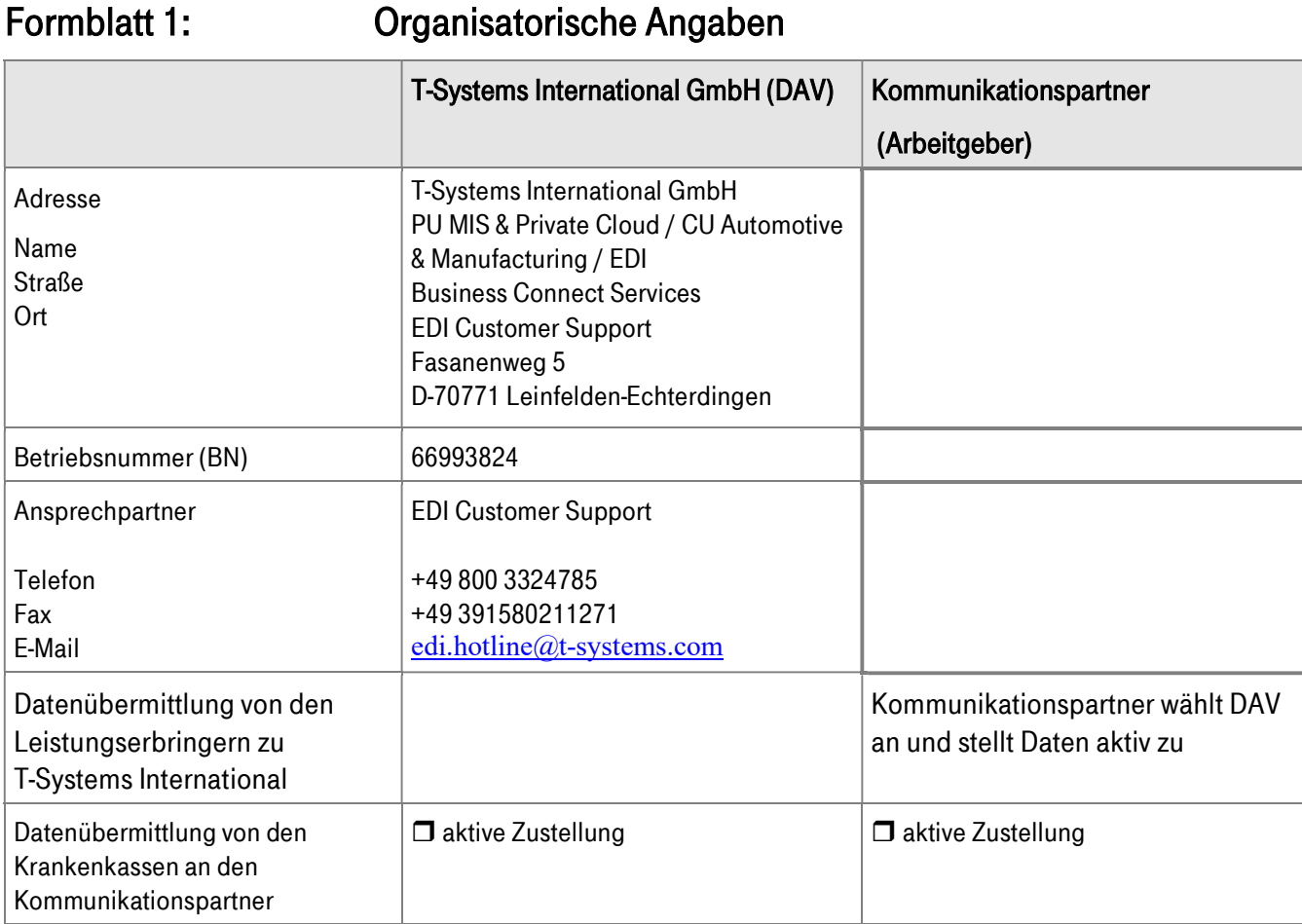

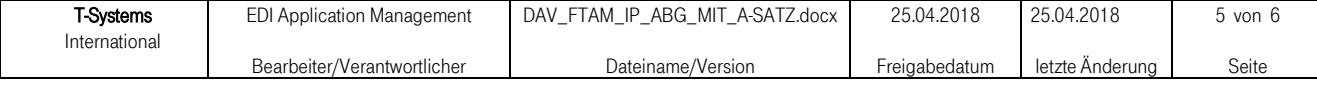

## FTAM-Service

DAV-Arbeitgeberverfahren (mit Auftragssatz)

### Formblatt 2: Angaben für den Regelbetrieb

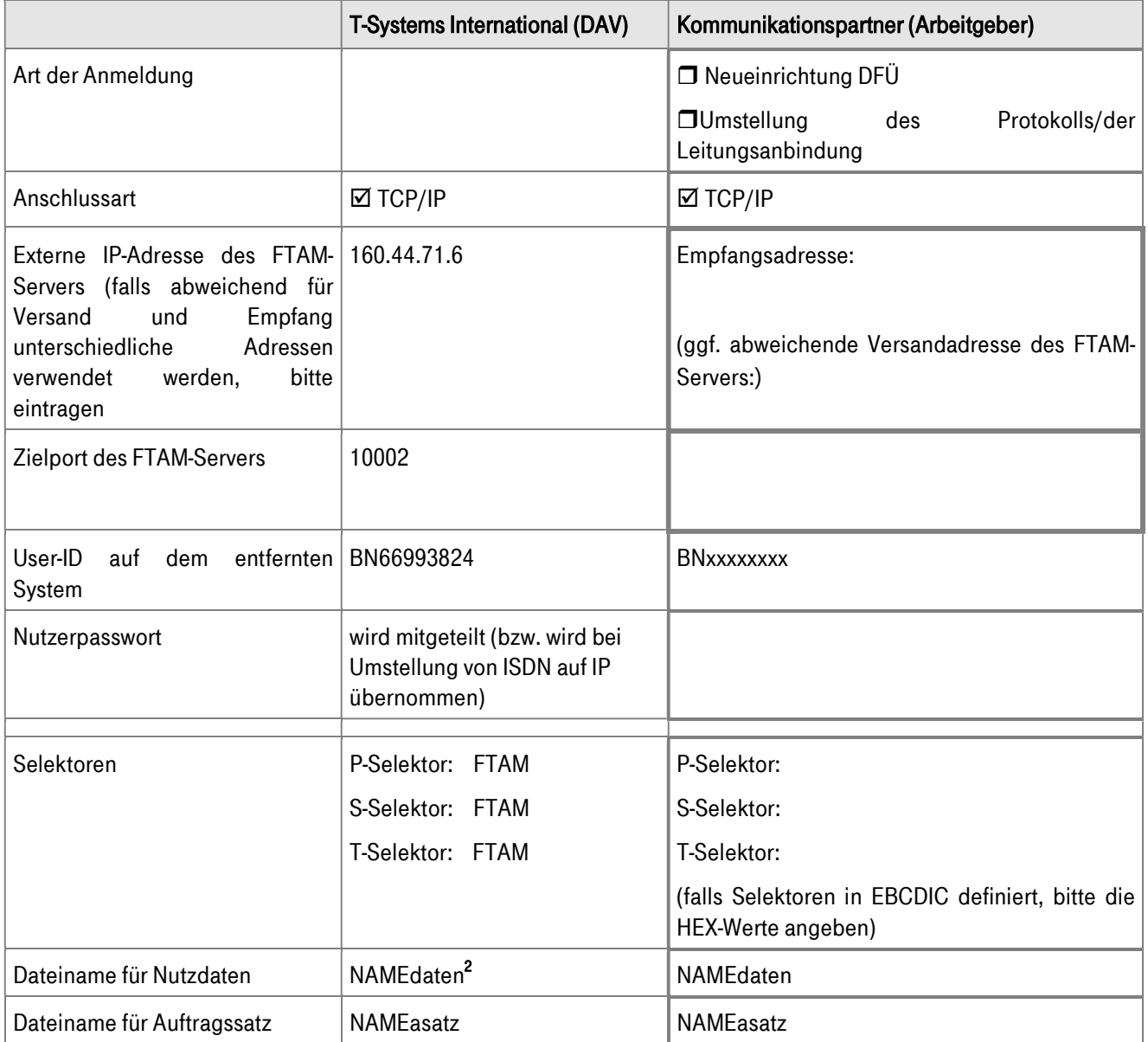

-

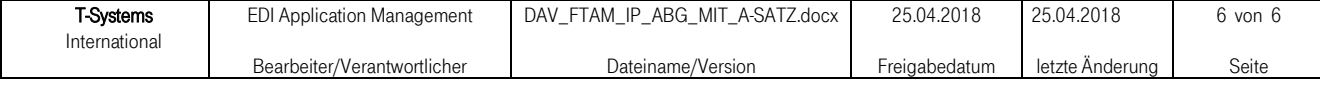

<sup>&</sup>lt;sup>2</sup> s. Seite 2 Verfahrenskennung